# **PROCEDURES FOR REPORTING HALIBUT AND GROUNDFISH BYCATCH IN THE SALMON TROLL FISHERY**

Halibut, groundfish, and salmon fisheries are regulated and managed individually by multiple agencies – IPHC, NMFS, and ADF&G. Documentation of *halibut and groundfish bycatch* in the troll fishery requires additional reporting from that specified for salmon, due to differences in management programs. Reporting procedures have been modified to reflect recent updates to the tLandings system.

Regulation changes adopted to provisions of 5 AAC 39.130 dealing with commercial harvest reporting requirements for eLandings Electronic Reporting System now require major processors to use eLandings applications to report salmon harvest delivered to shore based processors or to tender vessels.

#### **Processors Using eLandings System**

Shoreside processors using eLandings shall report troll caught salmon and groundfish bycatch through the *Troll Landing Report*. Halibut is reported separately through a *Groundfish Landing report*.

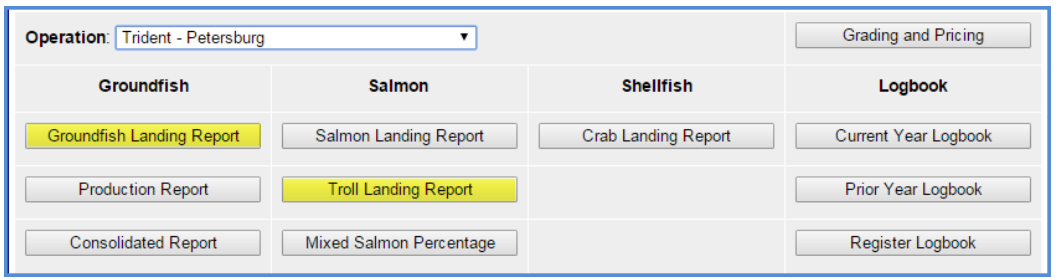

Please follow the procedures below to report harvest of troll salmon, with or without groundfish, as well as halibut bycatch taken in that fishery:

- A. To document troll harvest, select *Troll Landing Report* within the eLandings System.
	- 1. Complete all required fish ticket header fields applicable to the delivery.
	- 2. Activate the *Partial Delivery* check box if the landing includes halibut.
	- 3. Place the cursor in the *CFEC Fishery* field and swipe the troll permit card. If a magnetic stripe reader is not used, an imprint of the CFEC permit card is required after the fish ticket is printed.
	- 4. The *Management Program* should remain with the default, *LE, Limited Entry***.**
	- 5. Report the *five-digit salmon statistical area(s)* and *percentage* for salmon harvest in the *Stat Area Worksheet*.

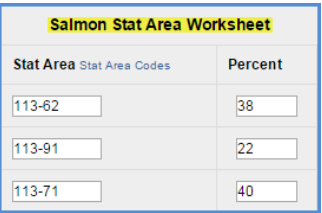

- 6. Report each salmon species in the itemized catch section by *species, condition, number, lbs., and disposition*. If the stat area of catch for a particular species differs from that detailed in the *Stat Area Worksheet*, report that individual stat area with that species in the itemized catch section. All personal use harvest of salmon or steelhead must be reported on a fish ticket at the time of landing by *condition, number* of fish and *disposition (95).*
- 7. Report all groundfish harvest in the itemized catch section by *six-digit groundfish statistical area, species, condition, lbs. and disposition*. All personal use harvest of groundfish must be reported on a fish ticket at the time of landing by *condition, lbs.* **of fish** and *disposition (95)*. Processors do not need to document the number of fish when reporting groundfish; groundfish harvest reporting requirements are restricted to pounds. **DO NOT enter halibut in the** *Troll Landing Report*.

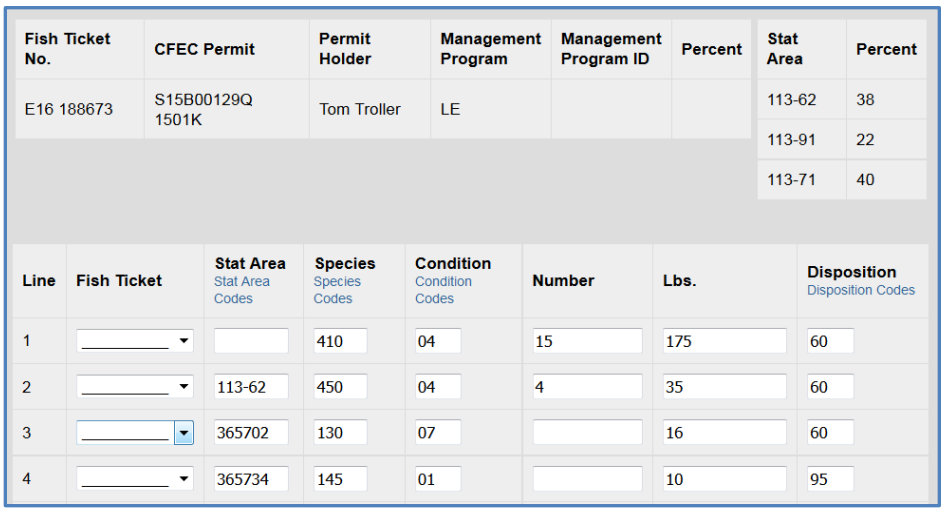

- 8. Add grading and pricing information. Submit Final Report.
- 9. Print paper ticket. Imprint the S15B or S05B CFEC card if a magnetic stripe reader was not used.
- 10. Sign the fish ticket. If the permit holder's signature has been obtained on an Interim Salmon Ticket and it is attached to this fish ticket copy, an additional permit holder signature is not required.
- B. If the salmon delivery includes *halibut harvest*, select the *Groundfish Landing Report* in the eLandings system.
	- 1. Complete all required fish ticket header fields applicable to the delivery including the *Partial Delivery* check box.
	- 2. Enter the ADF&G Troll Salmon (J-series) pre-printed fish ticket number in the *"Entered From Paper FT"* field, if a conventional ticket was used at the time of delivery.
	- 3. Capture the S15B or S05B CFEC Permit card if using a magnetic stripe reader.

4. Select Management Program *STB (Salmon Troll Bycatch*) from the drop down list.

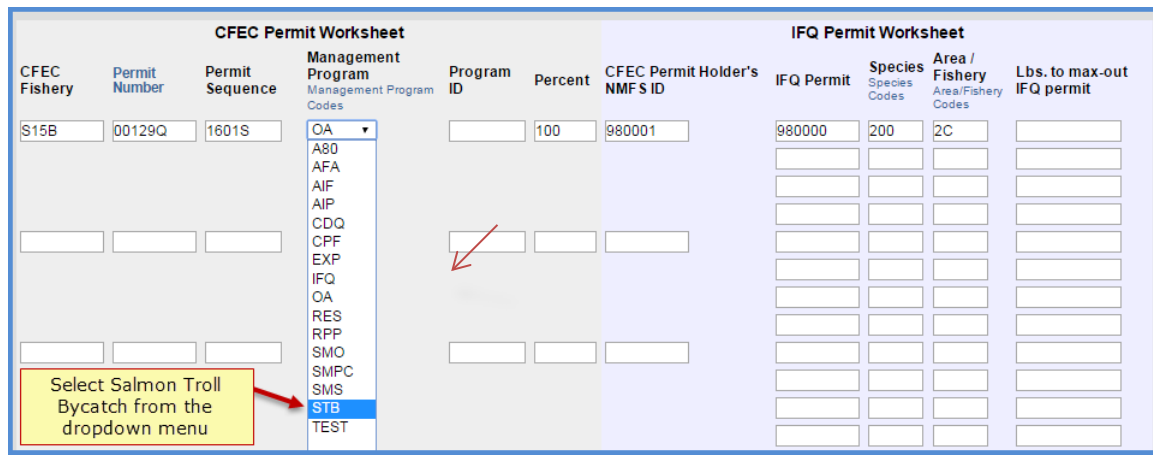

- 5. Enter the *NMFS ID, IFQ permit and species code* information.
- 6. Enter the *six-digit groundfish statistical area(s)* reported by the permit holder in the *Stat Area Worksheet*.
- 7. In the itemized catch section, enter **only** the halibut harvest. **DO NOT enter salmon or groundfish harvest in the** *Groundfish Landing Report*.
- 8. Generate the IFQ report, review for accuracy, and Submit IFQ Report.
- 9. Add grading and pricing information and Submit Final Report.
- 10. Print the *Groundfish Landing Report* fish ticket and the IFQ receipts, as appropriate.
- 11. Imprint the S15B or S05B CFEC card if a magnetic stripe reader was not used.
- 12. Sign the fish ticket. If the permit holder's signature has been obtained on the salmon ticket, an additional permit holder signature is not required.
- 13. Attach a copy of the *Groundfish Landing Report* halibut bycatch ticket to the *Troll Landing Report* ticket and submit to ADF&G within seven days of landing.

#### **Processors Using the tLandings System**

Shoreside processors and tender operators using the *tLandings* system to document and generate troll harvest fish tickets shall report all salmon and groundfish (not halibut) on a single ticket. The eLanding web application must be used to report all halibut harvest.

A. Complete the required information on the *Vessel* page in *tLandings*, including the *five-digit statistical area(s)* and *percentage* of salmon harvest in the *Stat Area Worksheet*.

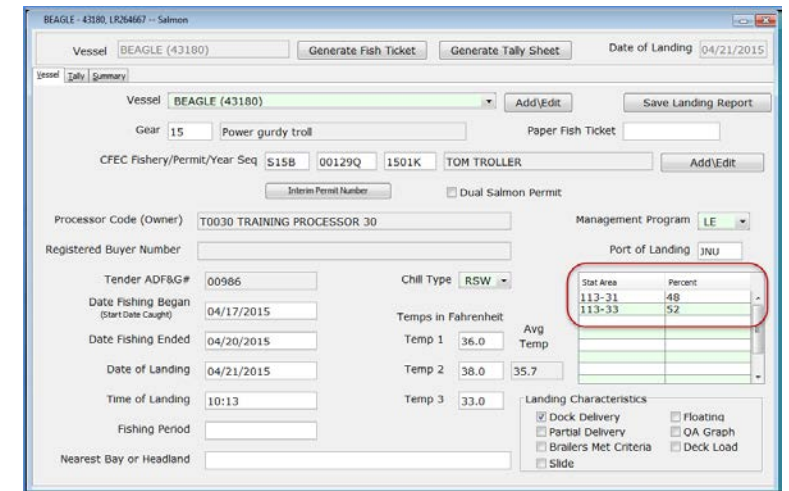

- B. On the *Tally* page, report each salmon *species* in the itemized catch section by *condition, disposition, price and size/grade, weight,* and *number*. If the *stat area* of catch for a particular species differs from that detailed in the *Stat Area Worksheet*, report the individual stat area with that species in the itemized catch section.
- C. The *tLandings* program now requires the documentation of groundfish statistical areas within the application. In the itemized catch section, enter the *six-digit groundfish statistical area(s)* for each groundfish species. **Groundfish statistical area information should be collected from the permit holder at the time of landing.** Report each groundfish species by *condition*, *disposition, price and size/grade,* and *weight*. Tender operators do not need to document the number of fish when reporting groundfish; groundfish harvest reporting requirements are restricted to pounds.

E. An imprint of the S15B or S05B CFEC card is required if a magnetic stripe reader was not used.

D. Save, print and sign the fish ticket. Fish tickets must be signed by the permit holder and the buyer.

## **Processors Using Conventional ADF&G Fish Tickets**

When conventional tickets are used to report salmon troll landings, processors shall document all harvest on the ADF&G Troll Salmon Ticket (J-series).

- A. Complete the conventional Troll Salmon Ticket form (J-series). Include *delivery* and *disposition* codes as well as landed weight for all species (including halibut). Number of fish is a required field for salmon but not for groundfish.
- B. All fish tickets must be imprinted with the CFEC card and signed by the permit holder and the buyer at the time of landing.
- C. Manually record the *five –digit salmon statistical area(s)* in the *stat area worksheet for salmon and the six-digit groundfish statistical area(s)* of harvest reported by the permit holder in the s*tatistical area* column for each groundfish line item.
- C. Select appropriate *Target Species* check box.
- D. If the processor is a registered groundfish *eLandings* operation and groundfish or halibut are reported on conventional tickets, an additional *Groundfish eLandings STB (Salmon Troll Bycatch)* fish ticket must be generated to land the IFQ halibut and to fulfill the NMFS groundfish delivery reporting requirement.
	- 1. Complete all required fish ticket header fields applicable to the delivery including the *Partial Delivery* check box.
	- 2. Enter the Troll Salmon (J-series) pre-printed fish ticket number in the *"Entered From Paper FT"* field.
	- 3. Scan or imprint the S15B or S05B CFEC Permit card.
	- 4. Select Management Program *STB (Salmon Troll Bycatch)* from the drop down list.

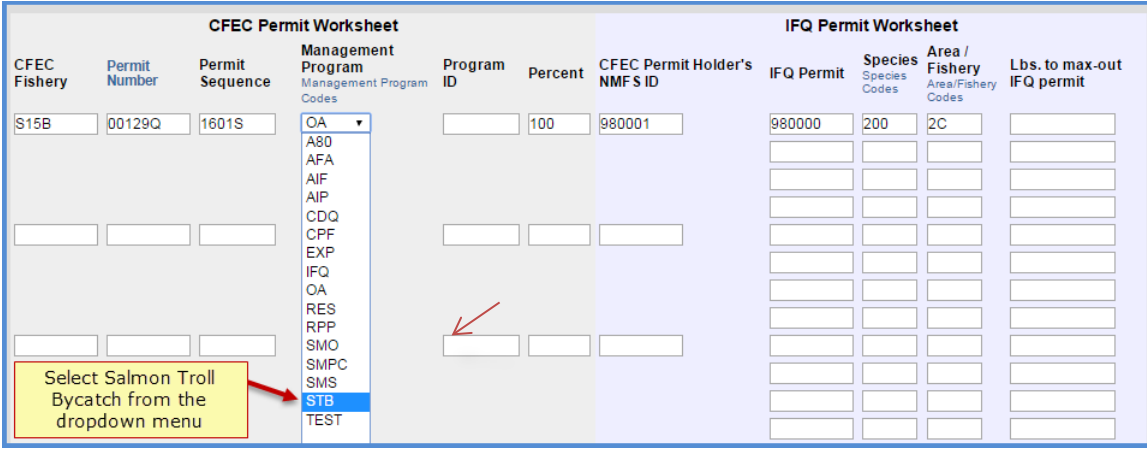

- *5.* If halibut is landed enter the *NMFS ID, IFQ permit* and *species code* information*.*
- 6. Enter the *six-digit groundfish statistical area(s)* reported on the Troll Salmon Ticket (J-series) in the *Stat Area Worksheet.* If the *stat area* of catch for a particular species differs from that detailed in the *Stat Area Worksheet*, report the individual stat area with that species in the itemized catch section.
- 7. In the itemized catch section, enter **only** the halibut and groundfish harvest. **DO NOT** enter salmon harvest in the *Groundfish eLandings Report*.
- 8. Generate the IFQ report when applicable, review for accuracy, and Submit IFQ Report.
- 9. Add grading and pricing information and Submit Final Report.
- 10. Print the *Groundfish eLandings* fish ticket and the IFQ receipts, as appropriate.
- 11. If the permit holder's signature has been obtained on the conventional salmon ticket, an additional permit holder signature is not required on the *Groundfish eLandings* fish ticket.
- E. Record the *Groundfish eLandings* fish ticket number in the *partial delivery box* on the Troll Salmon Ticket (J-series).
- F. Attach a copy of the *Groundfish eLandings* bycatch ticket to the conventional Troll Salmon (J-series) fish ticket and submit to ADF&G within seven days of landing.

## **Daily Production Report**

Processors shall enter halibut and groundfish product into their Daily Production Report. Salmon product is **not entered** into this report.

# **Salmon Troll Reporting Summary**

#### *Shorebased Delivery using eLandings*

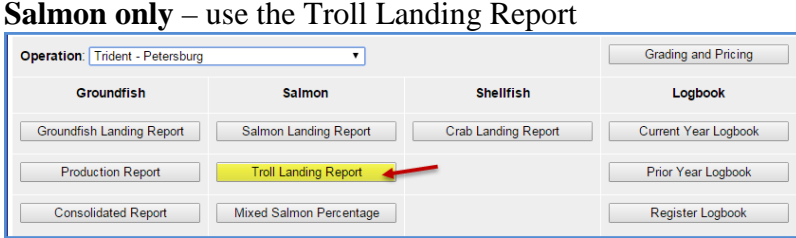

**Salmon with groundfish bycatch** – use the Troll Landing Report

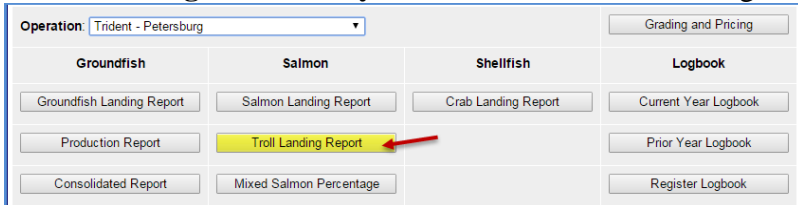

**Salmon with halibut bycatch** – Use the Troll Landing Report for all salmon and groundfish and the Groundfish Landing Report for halibut

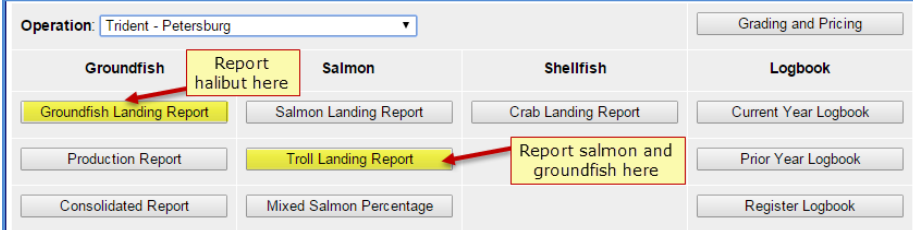

#### **Salmon Tenders**

tLandings accommodates both salmon and groundfish reporting. Report all halibut within the eLandings Web Application

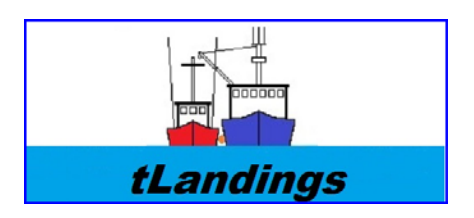

#### *Conventional Paper Fish Tickets*

Salmon troll landings can be reported using conventional paper fish tickets. All groundfish must be reported using eLandings Web or tLandings application, documenting the six-digit groundfish reporting area.

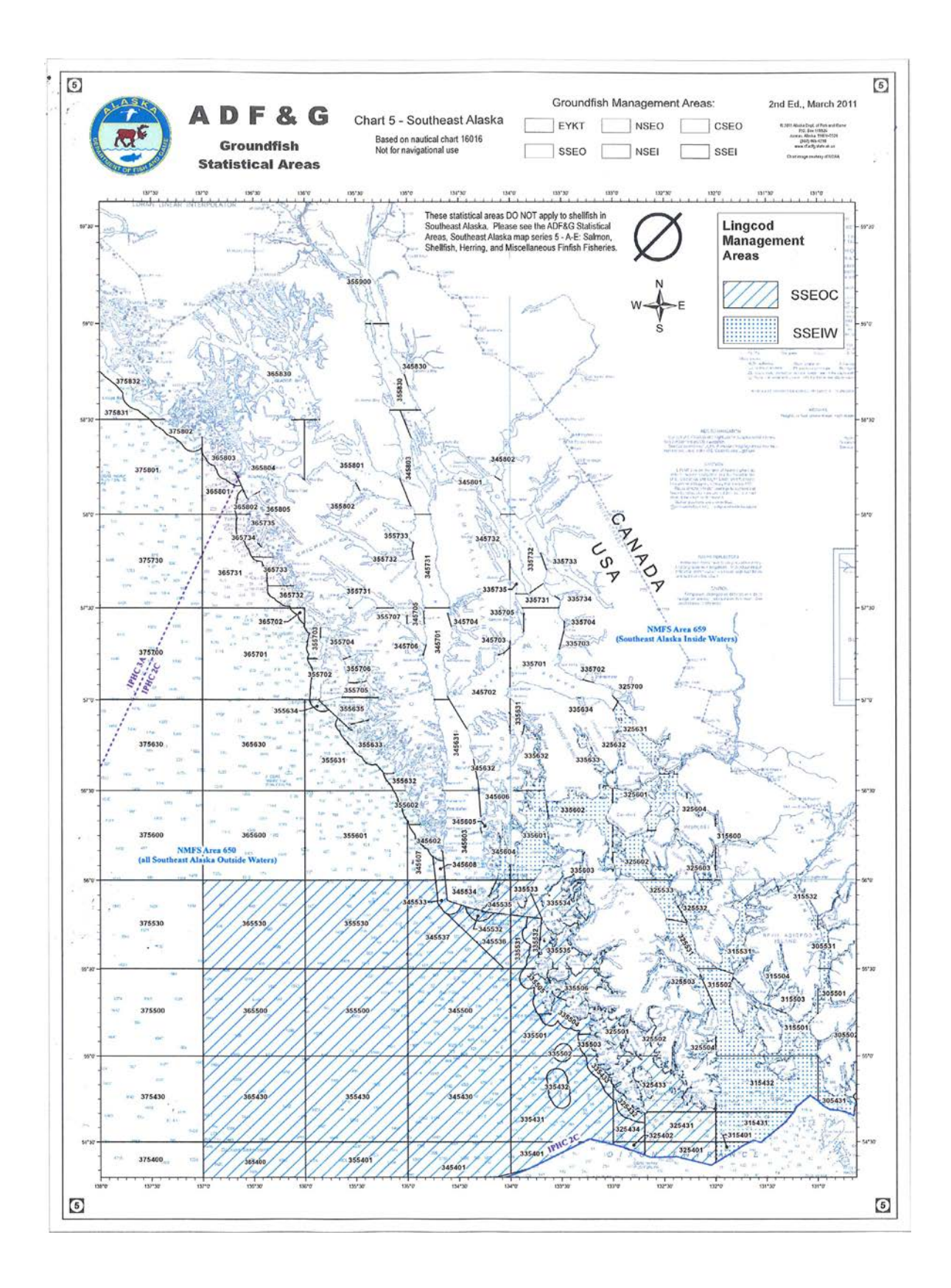